随着进入2023年,熊市席卷而来。加新闻媒体不断传播着各大交易所裁员的消息 , 然而Bitget却开启了大规模招聘, 这并非所谓的PR策略, 而是真实的事实。

 在短短的几个月内,不少人的手机中开始出现一个黑&蓝色Logo的APP。甚至有 专门的工作室提供Bitget

KYC服务(注:非法行为,会被封禁)。但随着用户数量的增加, 一旦出现失误就会 引发巨大的争议。例如,最近的Launchpad活动发生了巨大争议,中签用户无故消 失以及KOL集体中签等问题。后来Bitget官方解释说,这是由于系统故障导致的, 随后中签记录恢复了。如今,Bitget已经在全球60多个国家和地区拥有超过1300名 员工。

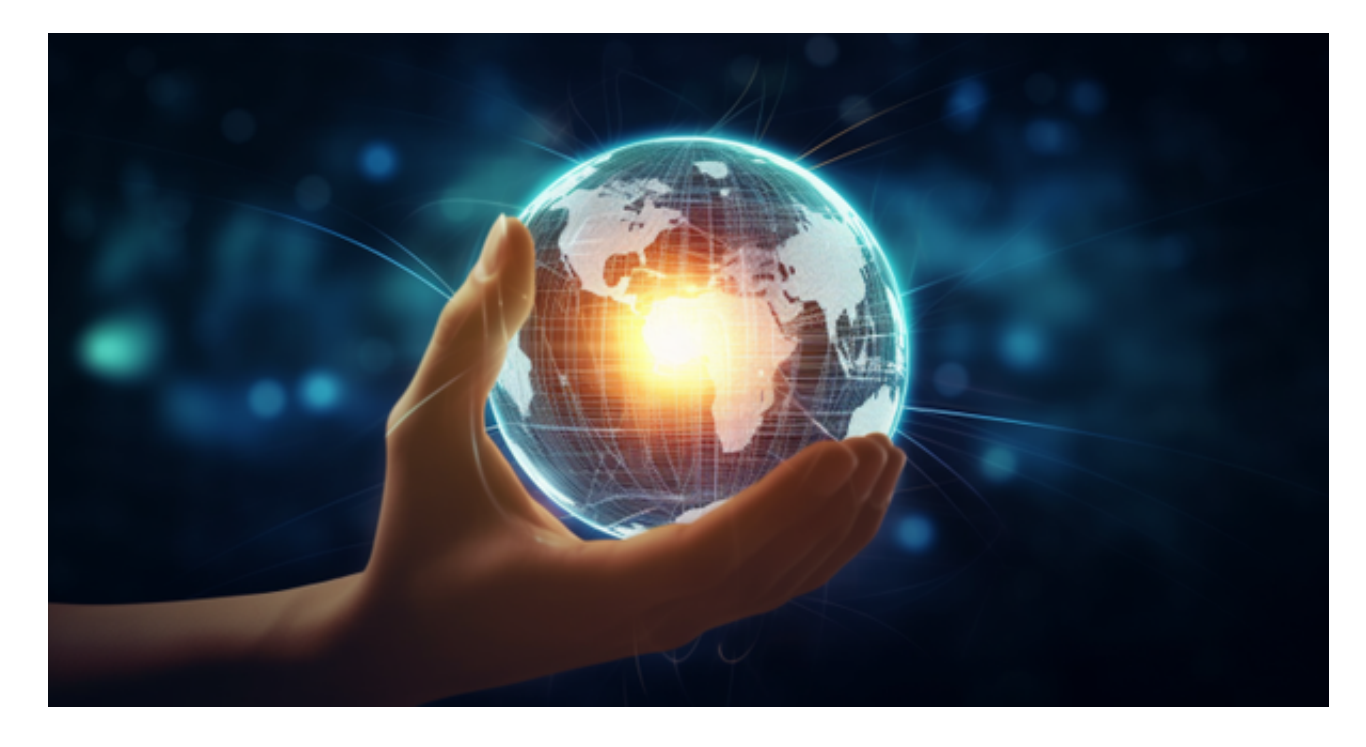

Bitget: 构建完整生态体系Bitget 是一家数字货交易平台, 致力于为用户提供安 全、便捷的区链衍生品交易服务。作为一家全面支持区链生态的数字货币平台,Bit get 提供多元化的数字货金融服务,包括数字货现货交易、数字货衍生品交易等。

许多人想要了解如何下载Bitget交易平台,接下来就让我们来讲讲BG下载细节, 帮助你顺利下载安全交易平台。

下载Bitget APP: 在手机应用商店搜索"Bitget",或者在Bitget官网上下载APP 。点击下载后,等待下载完成。下载完成后,点击"打开"进入APP。

 安装Bitget APP:打开下载完成的Bitget APP。点击"安装"按钮,等待安装完 成。安装完成后,点击"打开"按钮进入APP。

 注册Bitget账号:打开Bitget APP,点击"注册"按钮。填写注册信息,包括手 机号码、验证码、登录密码等。点击"注册"按钮,完成注册。

 登录Bitget账号:打开Bitget APP,输入注册时填写的手机号码和密码。点击"登录"按钮,进入Bitget账号。

 使用Bitget APP:登录Bitget账号后,可以进行数字货币的交易、充值、提现等 操作。在APP首页可以查看数字货币的行情和交易深度。在"资产"页面可以查看 自己的数字货币资产和交易记录。

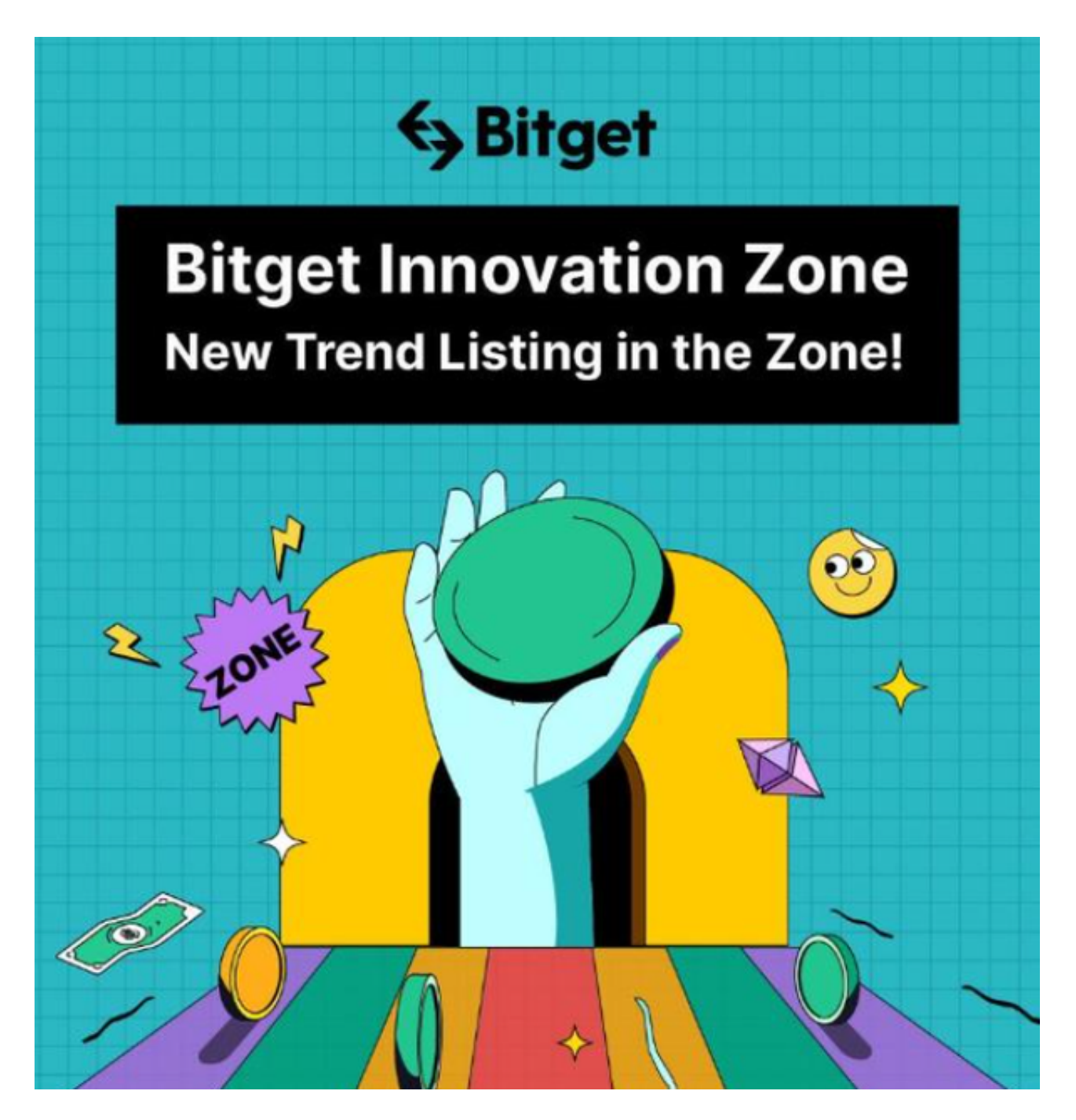

 Bitget APP是一款方便用户进行数字货币交易的工具,用户可以在手机上随时随 地进行交易。下载和安装Bitget APP非常简单,只需要在应用商店搜索或者在官网 上下载即可。注册和登录Bitget账号后,用户可以进行数字货币的交易、充值、提 现等操作。

 用户在第三方服务供应商平台上完成支付后,加密货币将在大约 2 至 10 分钟内充值到用户的 Bitget 现货账户。